# **NSU Online Payment Plan – Steps to Enroll**

## **1.**Go to NSU *e*Bill Home Page *<https://www.nova.edu/nsuebill/>* on your personal electronic device or public computer.

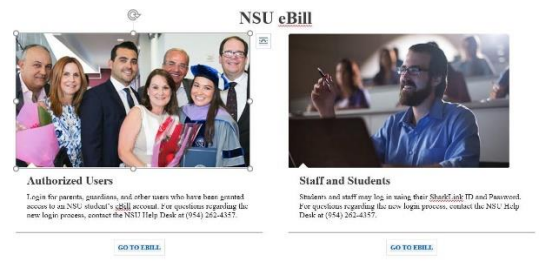

## **2**. On the **NSU** *e***Bill Home Page** Click the **Enroll in Payment Plan** button. Follow the messages and **prompts to enroll.**

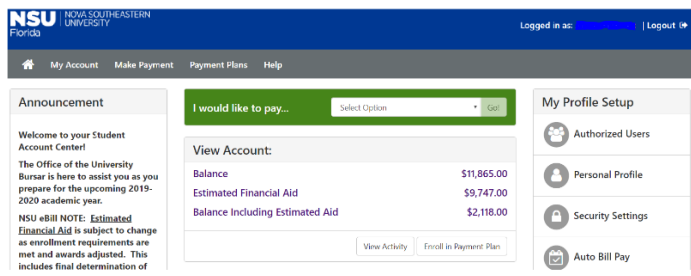

## **3.** The Payment Plan **Enrollment page** will appear. Click the **Select Term** arrow. Select the term to see plans available to you.

**Payment Plan Enrollment** 

 $\mathbf{H}$ 

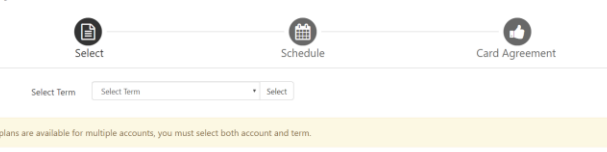

#### **4.** Click **View Details**. Then click the **Select** button to continue.

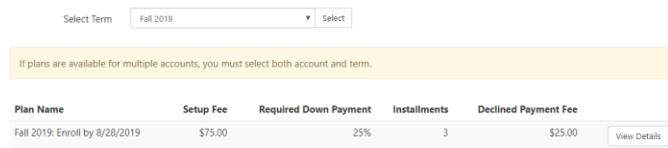

**5.** Review carefully the **Payment Schedule. Click Back to View each available plan BEFORE you continue. Total due now** is required to enroll in the plan you choose. Then click **Continue**.

Fall 2019: Enroll by 8/28/2019

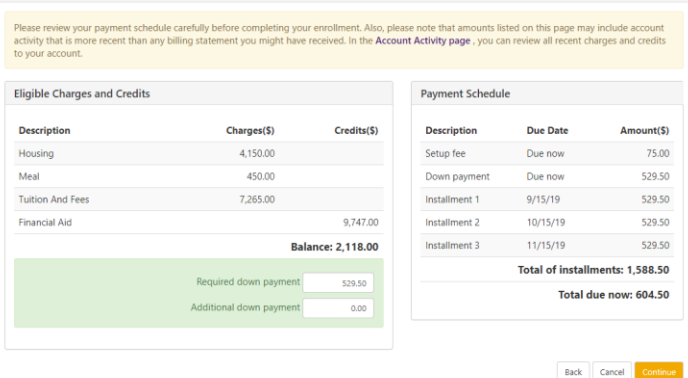

**6. Payment section**. Review the message boxes. Follow the prompts and enter Method, Account, and Cardholder Billing Information. The **Total due now** will be charged and must clear before your enrollment can be processed. Click **Continue.**

**Payment Plan Enrollment** 

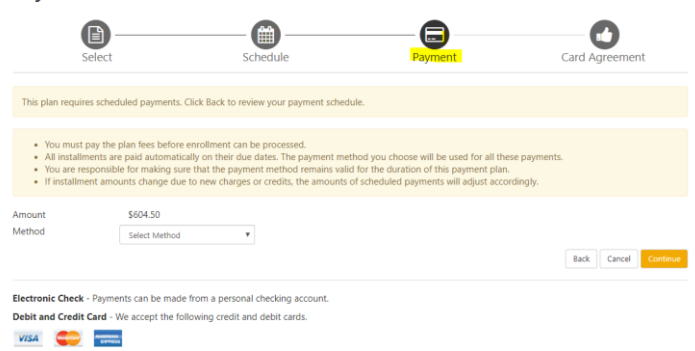

#### **7. Plan Agreement**. Read the message box. To the right is a **scroll bar.**

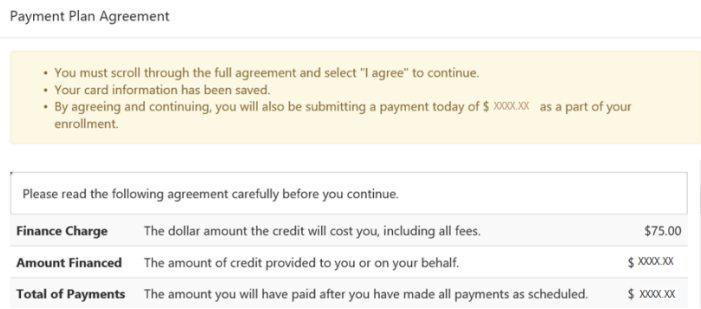

# You must **SCROLL THROUGH all the sections of** the full

agreement and select the box "I agree" to continue.

Any false information entered hereon constitutes as fraud and subjects the party entering same to felony<br>prosecution under both Federal and State laws of the United States. Violators will be prosecuted to the fullest extent of the law.

Print and retain a copy of this agreement. Please check the box below to agree to the terms and continue.

 $\Box$  I agree to the terms and conditions.

Print Worksheet | Print Agreement | Back | Cancel

**8. Payment/Card Agreement.** Review and check the box. **Click Continue.** You may log back into NSU *e*Bill anytime and print your agreement when you have access to a printer. Payment Plan Enrollment

 $\bigcirc$ ( ) O O  $\boldsymbol{\Xi}$ Payment Policy **Payment by Credit Card or Gift Card**<br>Please note that any refunds you may be entitled to will be added back to the credit card or gift card used to make the payment. Therefore, students are advised nease note that any returns you may be enter  $\Box$  Please review and acknowledge card policy in order to continu

Back Cancel Print Agreement Cor

# **FINAL STEP! YOUR PAYMENT RECEIPT. You have successfully enrolled in the NSU Payment Plan.**

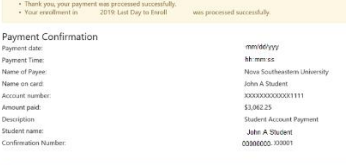

You will receive an email confirmation of your enrollment.

Action